## **SPH Laboratory Catalog Tutorial**

## **Searching for a Test**

- You may begin typing a test name in "search" field in top right corner and select from the drop down menu as it populates, or finish typing the test name and hit "enter" The "Browse A-Z" button provides a comprehensive list if you wish to view all assays alphabetically.
- As a quick alternative, on the right hand side of the screen, links are provided displaying all St. Peter's Health Laboratory tests offered and linked by laboratory discipline.

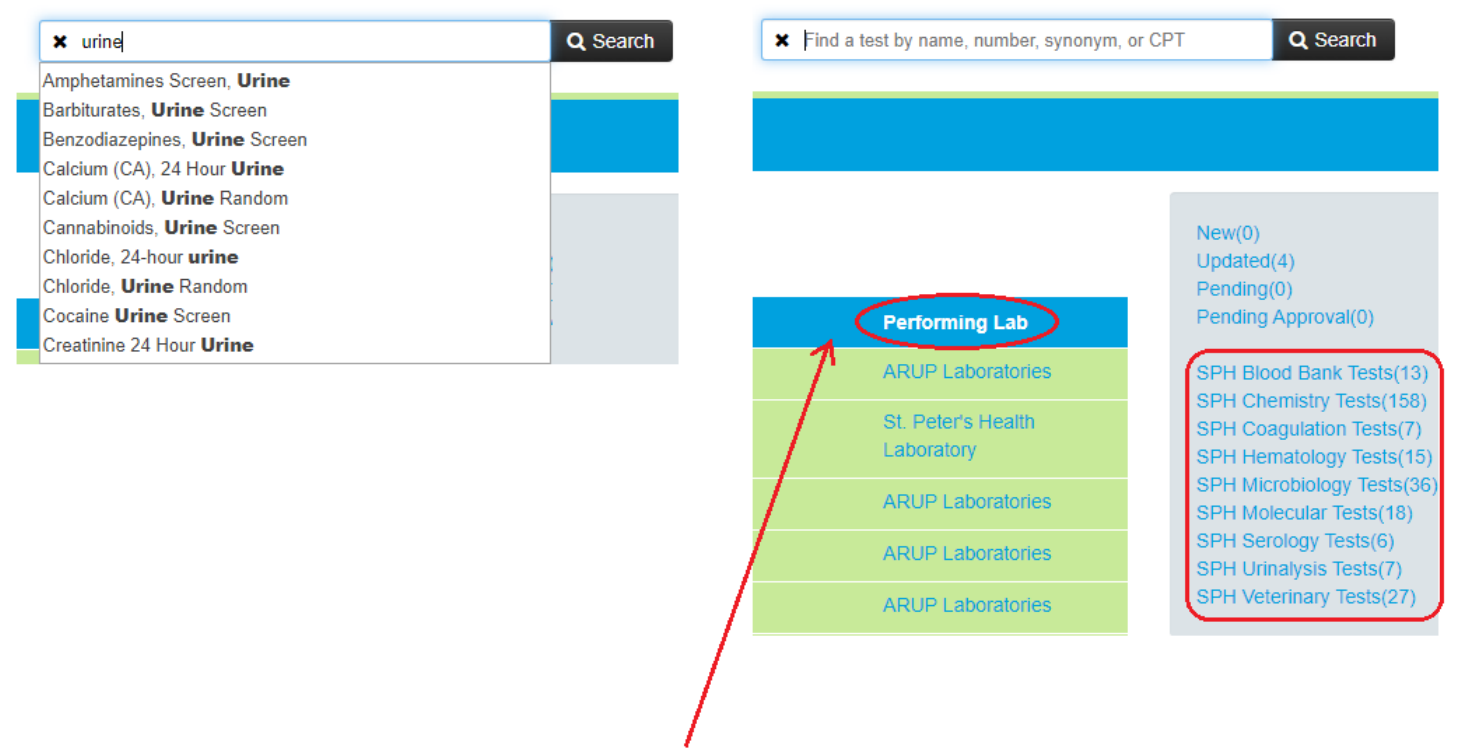

## **SPH Lab test vs. Reference Lab test**

- Differentiate testing performed at SPH Lab vs. testing sent to a reference lab based on the "Performing Lab" column.
- The numbers you see in the "Test Number" column may be helpful in referencing the exact testing you wish to order, especially where a particular test search yields many assay types with similar names. The numbers you see for an internal SPH test are Epic information system procedure ID's. The procedure ID's would likely be useful for Provider's ordering testing directly in the Epic system.

## **More Help**

There are various laboratory help guides within the dropdown menus on the lower right hand side.

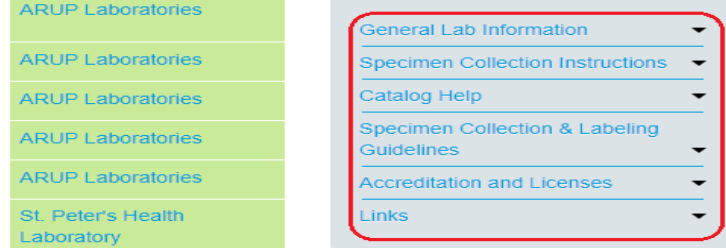